## **Editing Future Calendar Year Schedules**

\*\*\*Please refer to pages 105 to 108 in the SD‐50 manual
for further details.

## Question 1: *How to schedule events for upcoming years in the Gilderfluke SD‐50/8, SD‐50/GPS8, SD‐50/40 and SD‐50/GPS40 devices?*

In most circumstances,
you do not need to make any new changes to your current schedule.

IMPORTANT!! Any schedule which is set to play on a specific day of the year will take priority over a schedule which is set to play on a specific weekday.

This allows you to set a schedule which plays Monday through Friday,
but set special holiday schedules for Christmas,
Fourth of July,
Cinco de Mayo, etc. This pattern of schedules will repeat year in and year out until the configuration is changed to do something else.

## Question 2: *What about floating holidays that change from year to year like Thanksgiving?*

- 1. You must set the date in your computer to the desired year by doing the following:
	- a. Right‐click on your displayed time clock in the desktop taskbar
	- b. Select "Adjust Date/Time" and a window will pop up:

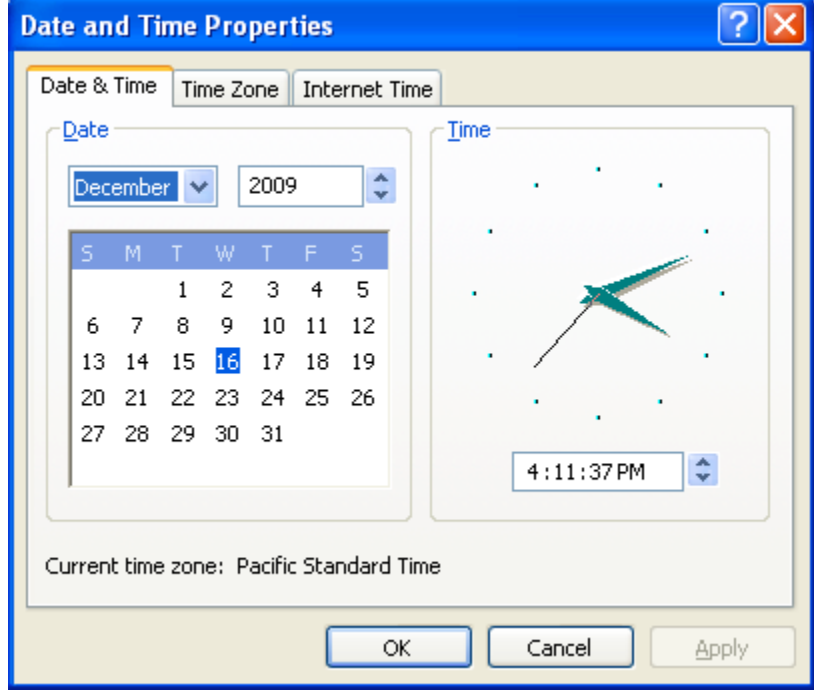

c.

- d. Click on the arrow to select the desired year
- e. Click on the arrow to select the desired month (preferably January)
- f. Click on the arrow to select the desired day (preferably on the  $1<sup>st</sup>$ )
- g. Verify the correct time zone for your installation by clicking on the "Time Zone" tab.
- h. Select the "Apply" button.

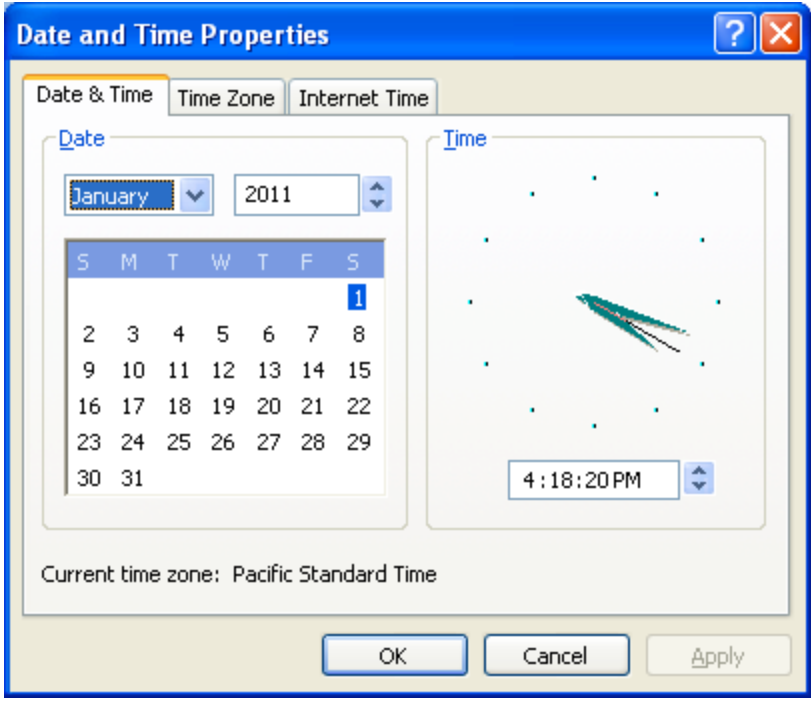

- j. This will "trick" the MP3Config.exe application file **on your SD card** to think it's presently the desired year.
- 2. Insert the SD card into a multimedia card reader to do your updates/changes.
	- a. Double‐click the MP3Config.exe application file in the main directory **on your SD card**.
	- b. Select the "Schedule" tab.

i.

- c. Once a specific schedule is selected,
you can use the 'edit'
button to modify it.
- d. You can name any schedule anything you wish.
- e. You can also double click on any date(s)/DOW(s) which has a schedule assigned to it to edit that schedule.
- f. Once your changes are complete, *be sure to save the updates on your SD card*.
- g. Please remember to change your computer's date back to the current year.
- h. Always save a backup copy of **ALL** your files found in your SD card to a "backup folder or device" just in case your SD card becomes corrupted or damaged. This will greatly reduce the "downtime" of your installation.